# RESEARCH WITH WORD 2016

- RESEARCHER IS ONLY AVAILABLE IN INSTALLED WORD
- FOR THE BEST RESULTS, FOLLOW THE PROCESS FOR WORKING ON ONEDRIVE DOCUMENTS [ADD LINK TO PPT]

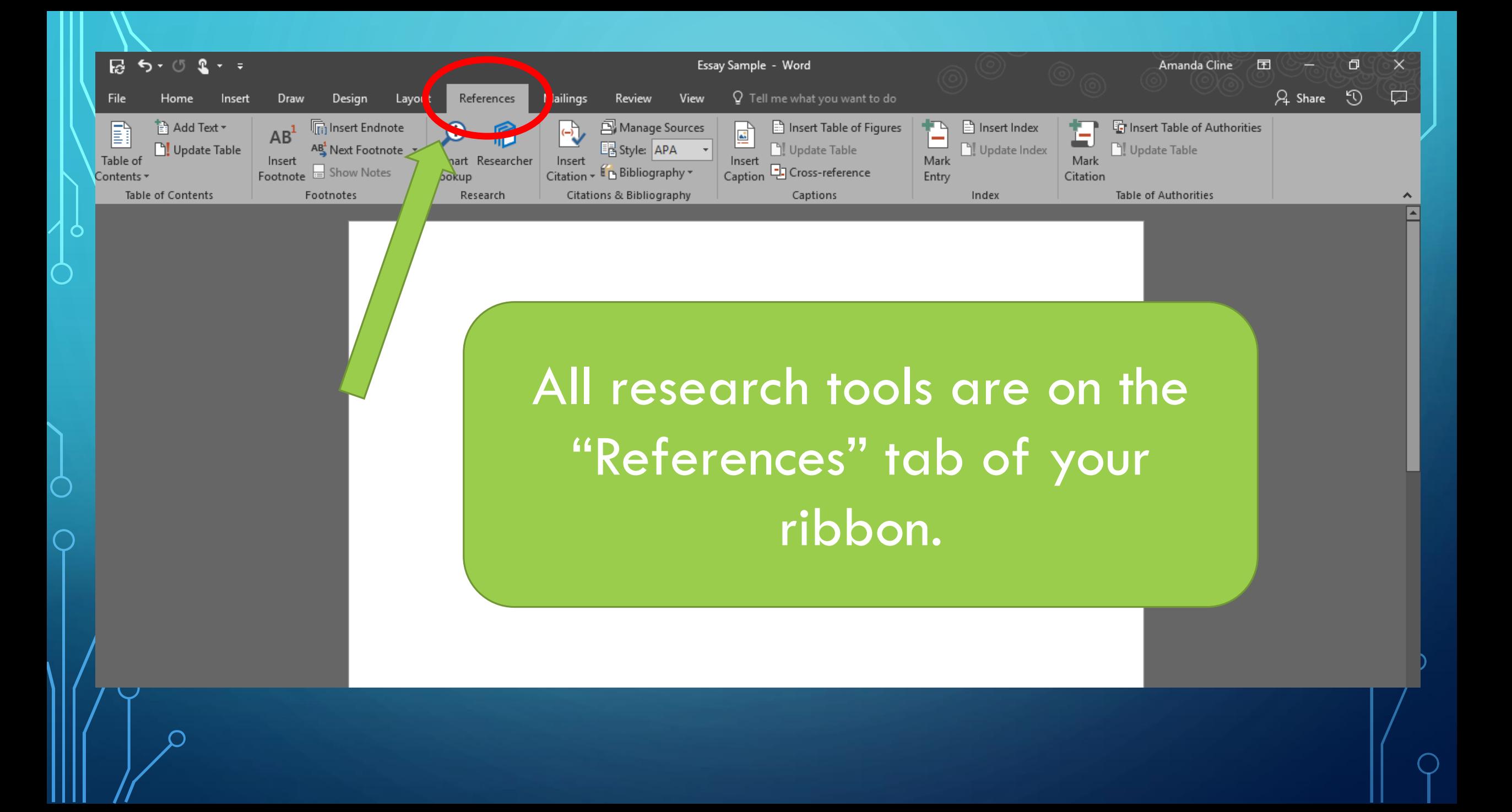

•If you don't see the References tab when you open installed Word, right click on the Ribbon and select "Customize the Ribbon."

•When the customize window opens, check the box beside "References" and you will see it added to the ribbon.

 $\bigcap$ 

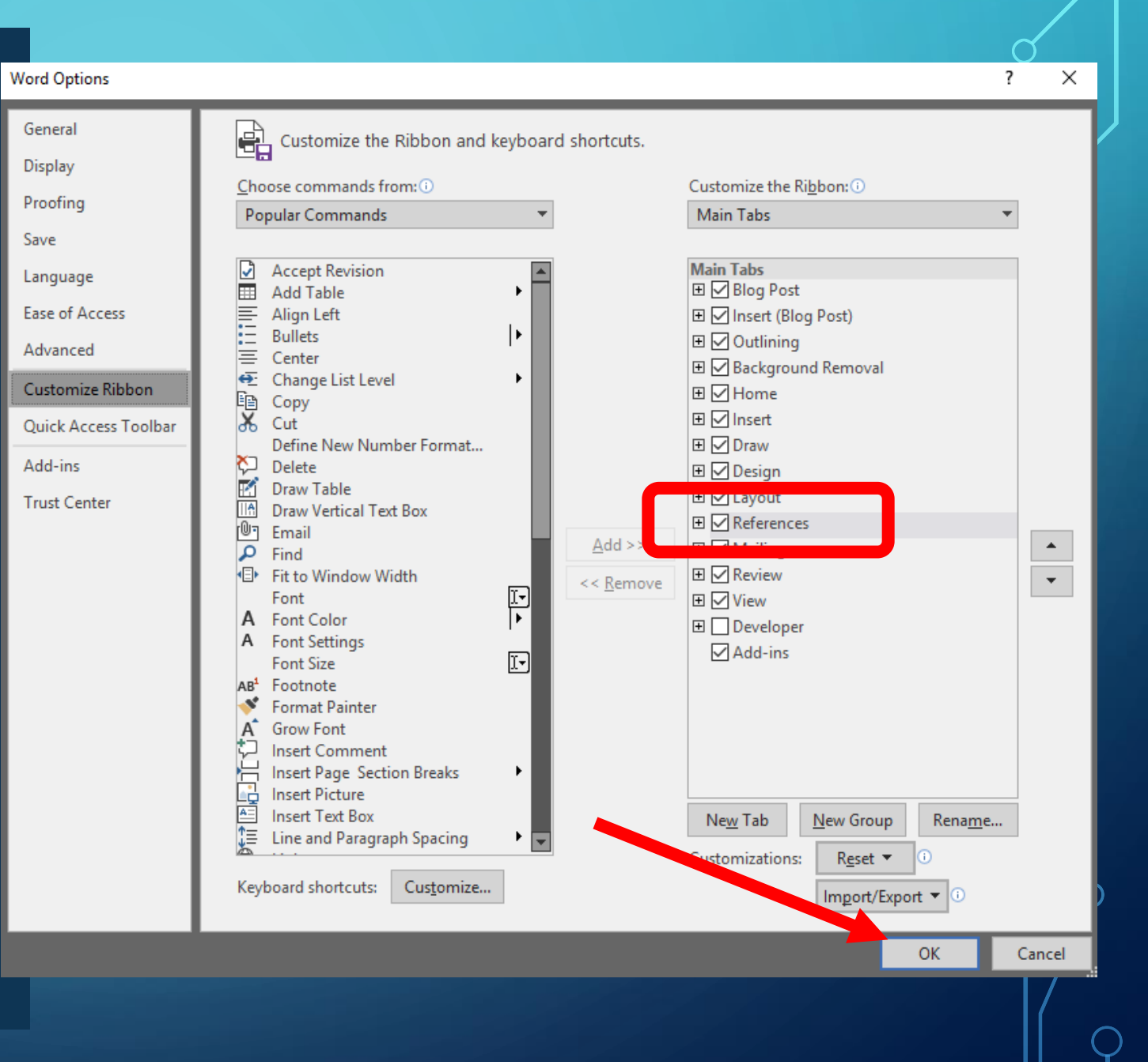

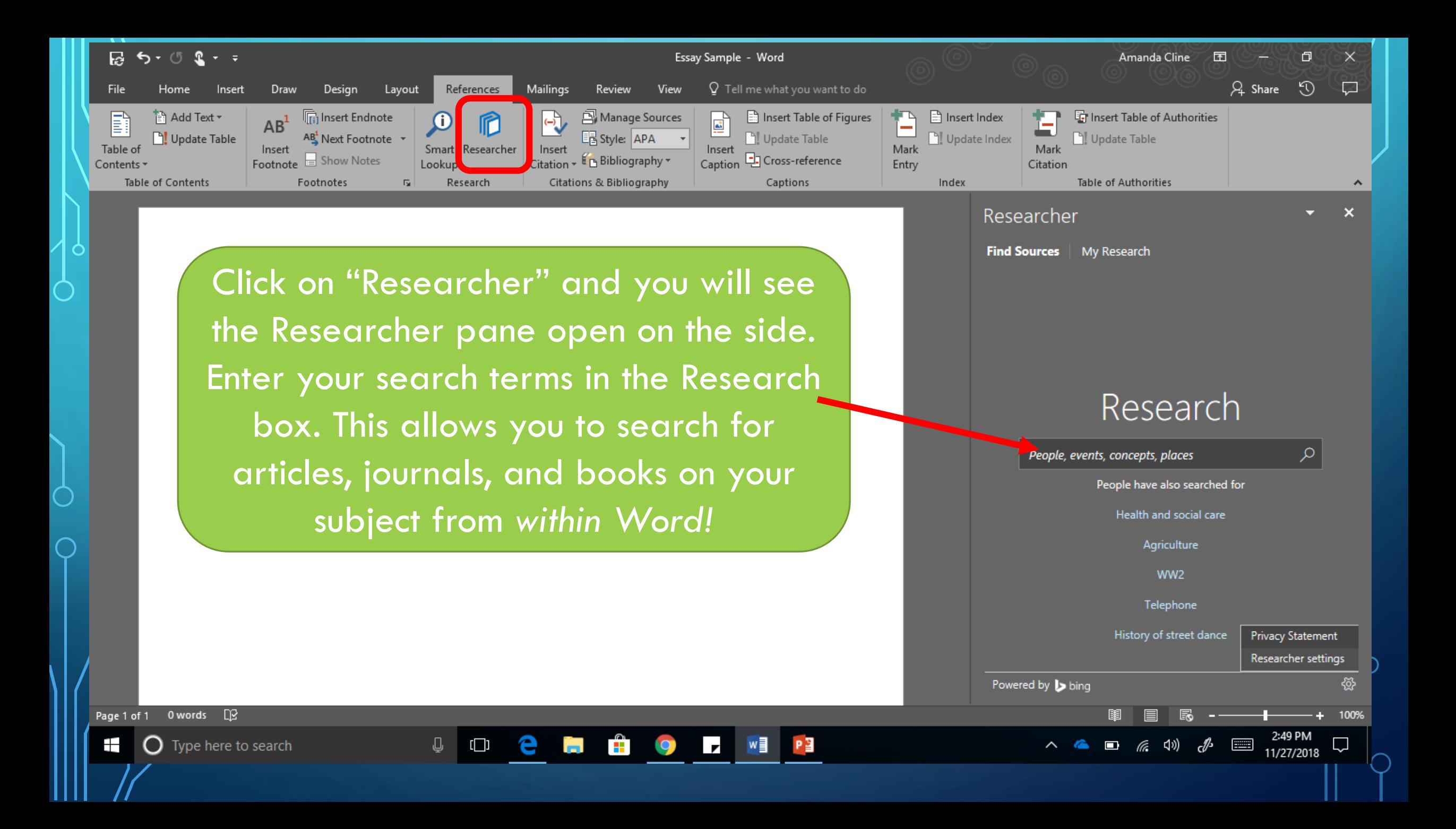

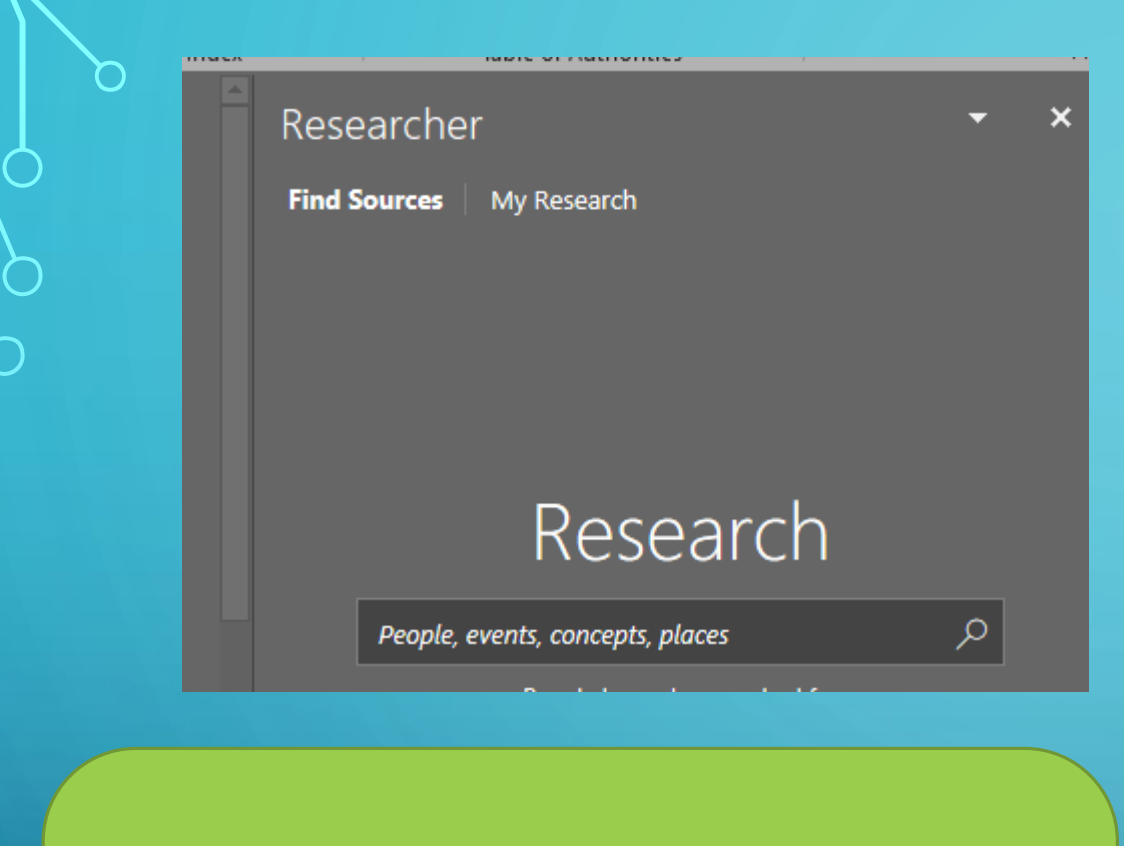

Use what you know about good search terms, and analyzing sources.

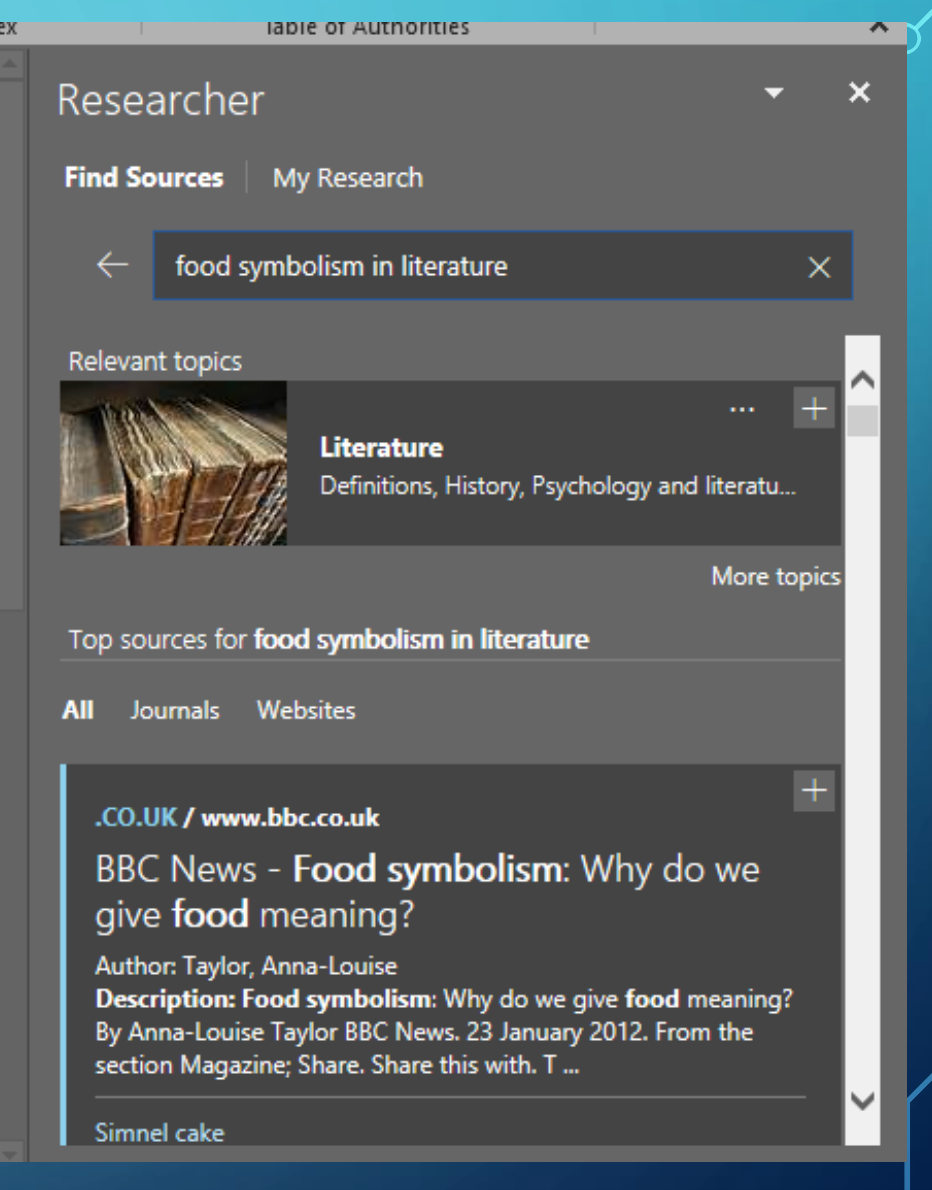

ina

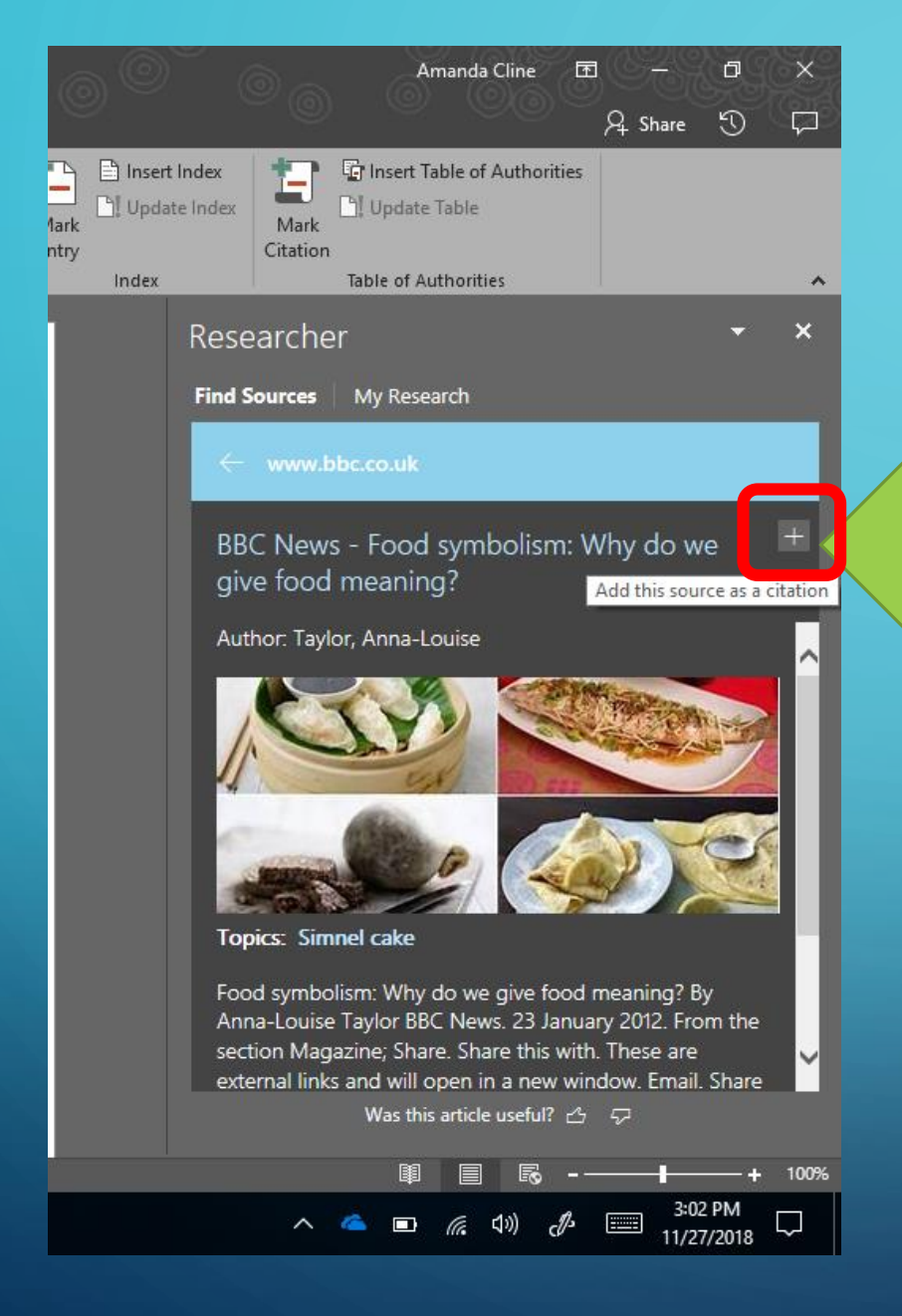

When you find an article that works for you, hit the plus sign at the top right, and the article will be added to the "My Research" section, and the citation will automatically be added to your bibliography (more on how to access those places shortly).

**Find Sources** | My Research  $\leftarrow$  www.bbc.co.uk BBC News - Food symbolism: Why do we give food meaning?

(Taylor, n.d.) According to the BBC's research, many Chinese holiday dishes represent prosperit

For example, I clicked the  $+$  sign for this article, and a parenthetical citation was placed in my document at the spot where my cursor was. It worked for me because I had just written a sentence summarizing some info I got from the article.

*Make sure you are aware of where your cursor is, and delete the parenthetical if it isn't where you want or need it.* 

BBC News - Food symbolism: Why do we give food meaning?

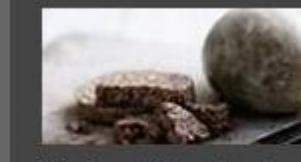

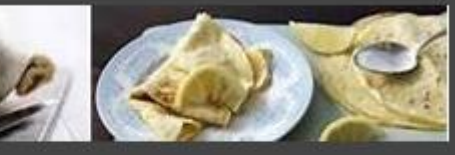

**Topics: Simnel cake** 

Food symbolism: Why do we give food meaning? By Anna-Louise Taylor BBC News. 23 January 2012. From the section Magazine; Share. Share this with. These are external links and will open in a new window. Email. Share this with Email;

Looks like this website isn't responding. Go back this source again, or open it in your browser.

Not all articles will be available to read in the pane. You'll need to click on "open it in your browser" if you see this message.

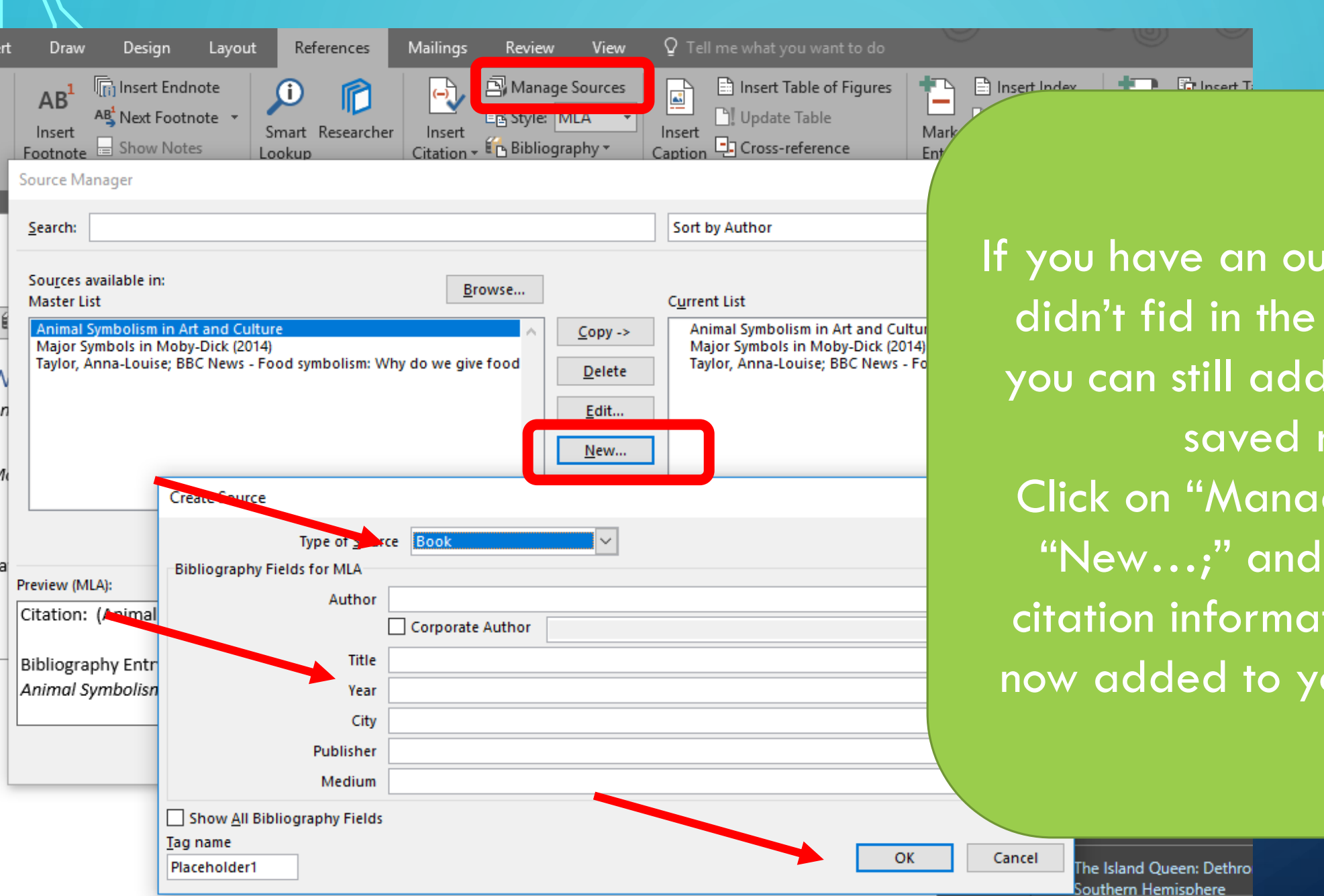

If you have an outside source that didn't fid in the built in Researche you can still add that source to yo saved references. Click on "Manage Sources;" Seleq "New…;" and enter all relevant citation information. That Source now added to your saved Researd

Once I open installed Word from any other PC, I can open Researcher and click on the "My Research" tab. I see that all articles I've saved (by clicking on the small  $+$  sign) are still available. My research is being saved. If you don't see your research, make sure you are logged into Word (you should see your name on the top right of the Word document.)

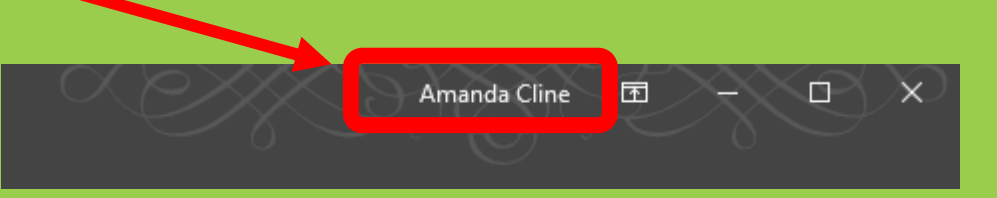

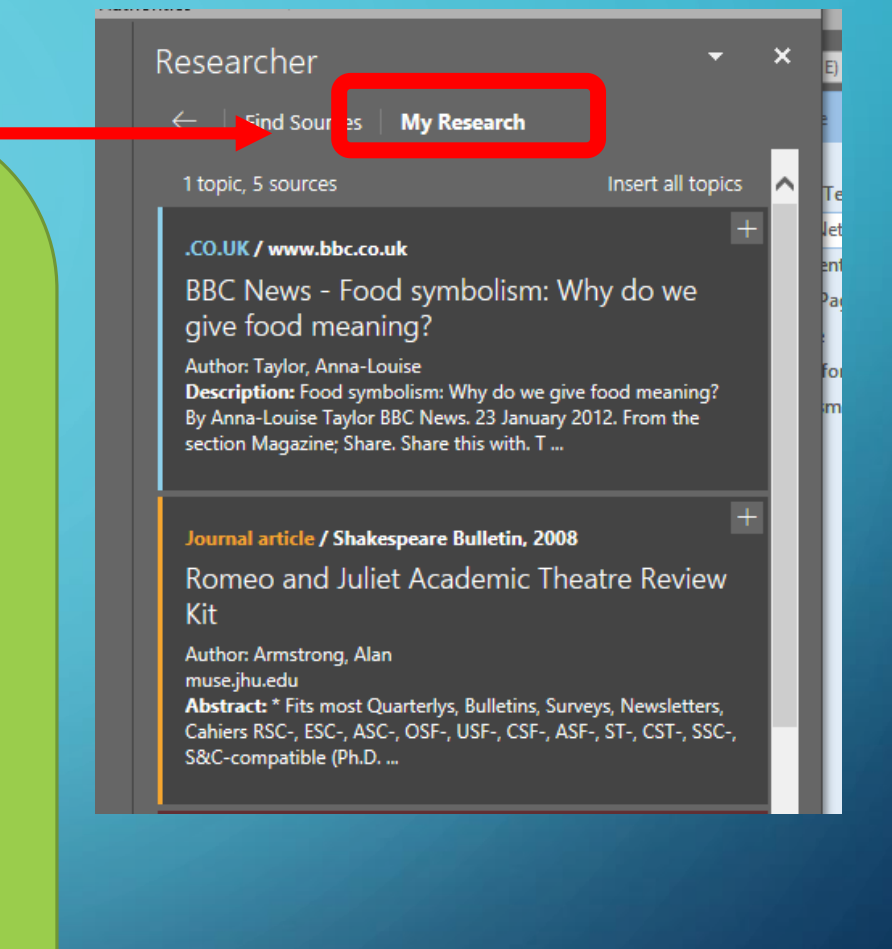

Whenever you write a summary or quote from a source during your writing, select "Insert Citation" on the References tab, and select which saved article you're citing. This will add the parenthetical citation wherever your cursor is.

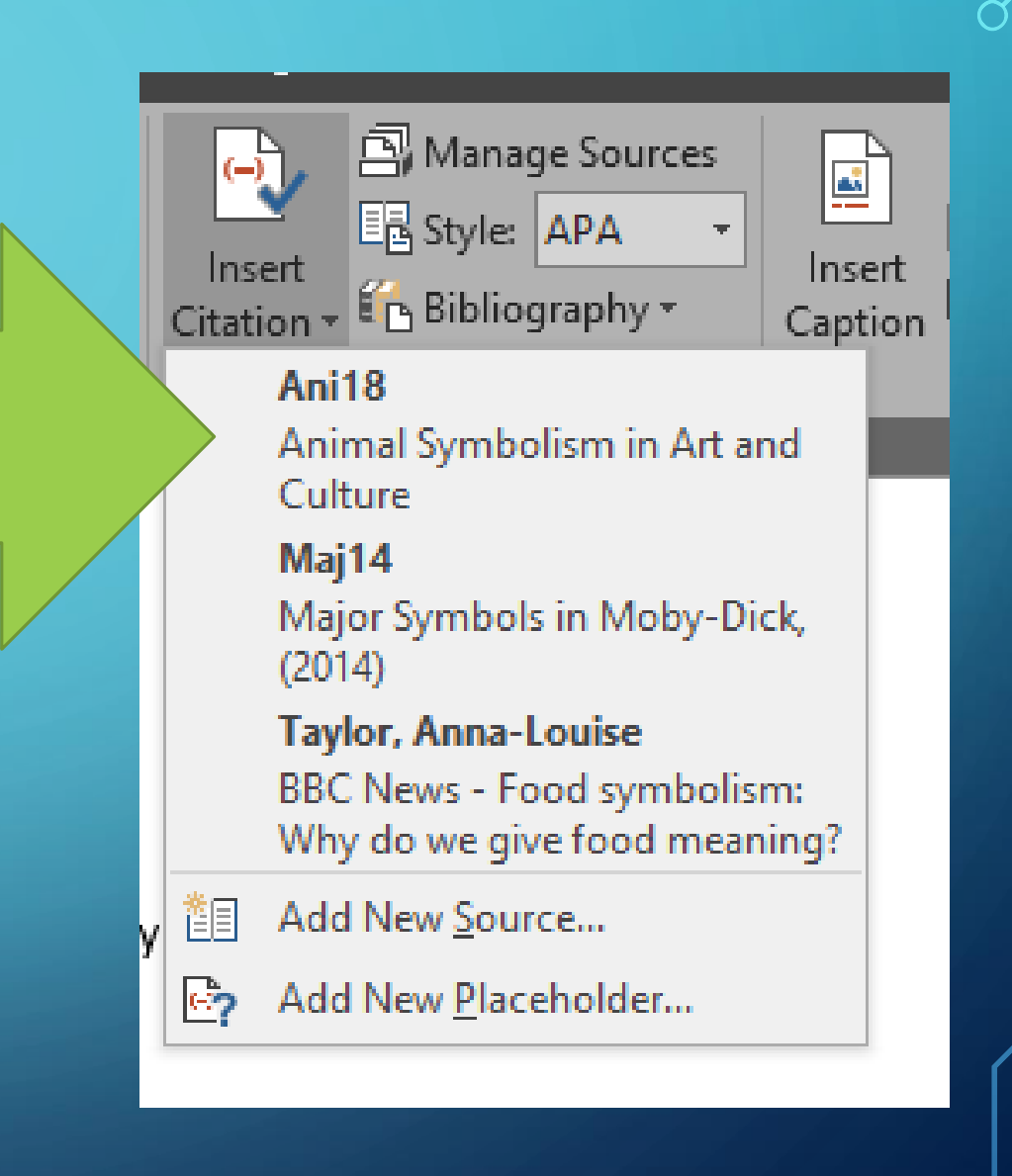

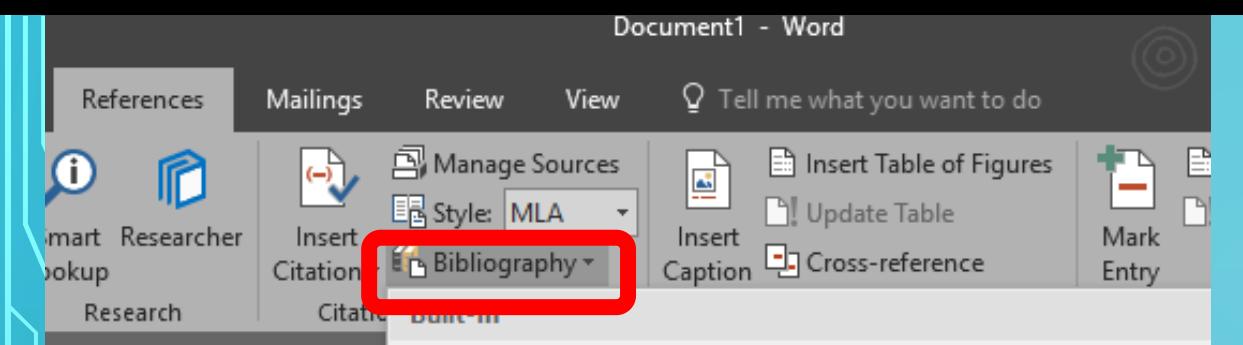

### **Bibliography**

#### Bibliography

Chen, Jacky. Citations and References. New York: Contoso Press, 2003. Haas, Jonathan. Creating a Formal Publication. Boston: Proseware, Inc., 2005. Kramer, James David. How to Write Bibliographies. Chicago: Adventure Works Press, 2006.

#### **References**

. n.d. 2 12 2018. **References** prg/lessons/middle/animal: Chen, Jacky. Citations and References. New York: Contoso Press, 2003. Haas, Jonathan. Creating a Formal Publication. Boston: Proseware, Inc., 2005. 2 12 2018. Kramer, James David. How to Write Bibliographies. Chicago: Adventure Works Press, 2006. n/literature/m/mobydick/d

# **Works Cited**

d symbolism: Why do ve a ws/magazine-1663167.

aphy

## **Works Cited**

Chen, Jacky. Citations and References. New York: Contoso Press, 2003. Haas, Jonathan. Creating a Formal Publication. Boston: Proseware, Inc., 2005.

Kramer, James David. How to Write Bibliographies. Chicago: Adventure Works Press, 2006.

**Lin** Insert Bibliography

Save Selection to Bibliography Gallery...

When you are done, make sure your citation style is set to MLA. From the Bibliography list, select "Works Cited" and your bibliography will be inserted wherever your cursor is.